## **How to Stabeldruck PDF aus Explorer**

Gleichzeitig mehrere Dokumente im Stapel drucken und nicht jedes Dokument erst einmal öffnen hierzu einfach die Dateien / Dokumente im Ordner mit [strg}] und linker Maustaste markieren und im rechte Maustaste Menü [Kontextmenü] drucken auswählen …

der Druck wird auf den Standarddrucker ausgeführt mit den Standard-Druckeinstellungen des Betriebssystem

Hinweis Funktion nur für bis zu 15 Dateien / Dokumente

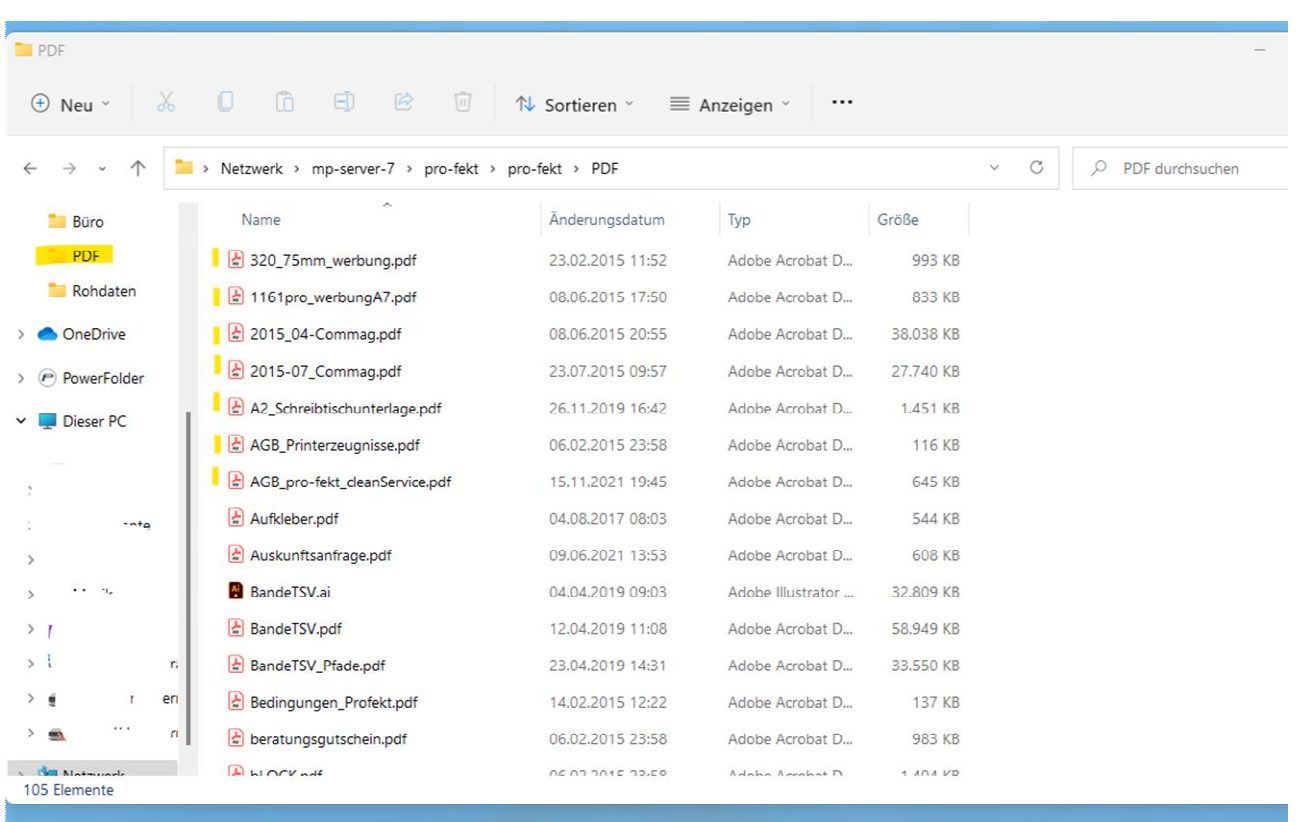

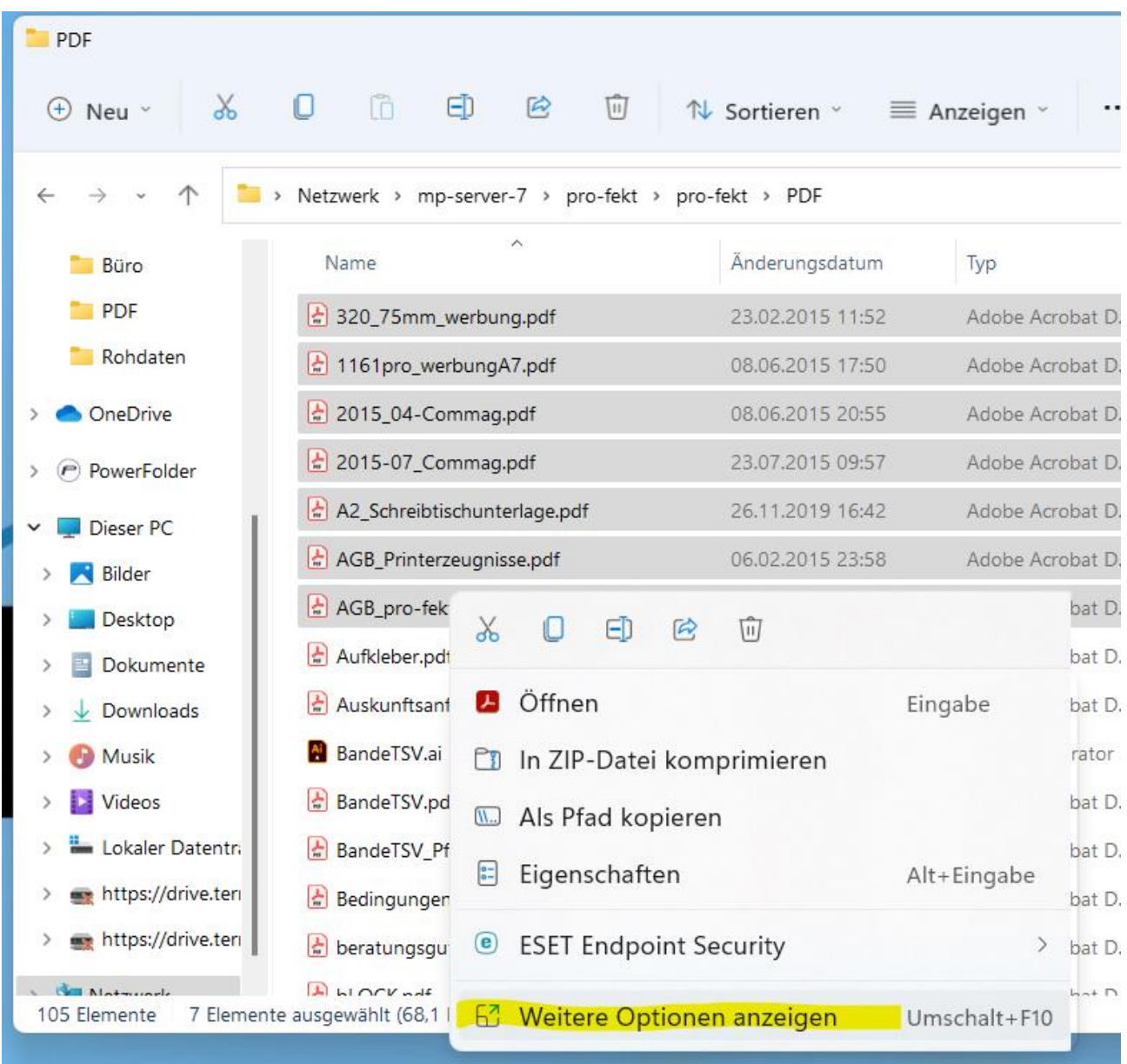

 $\sim$   $-$ 

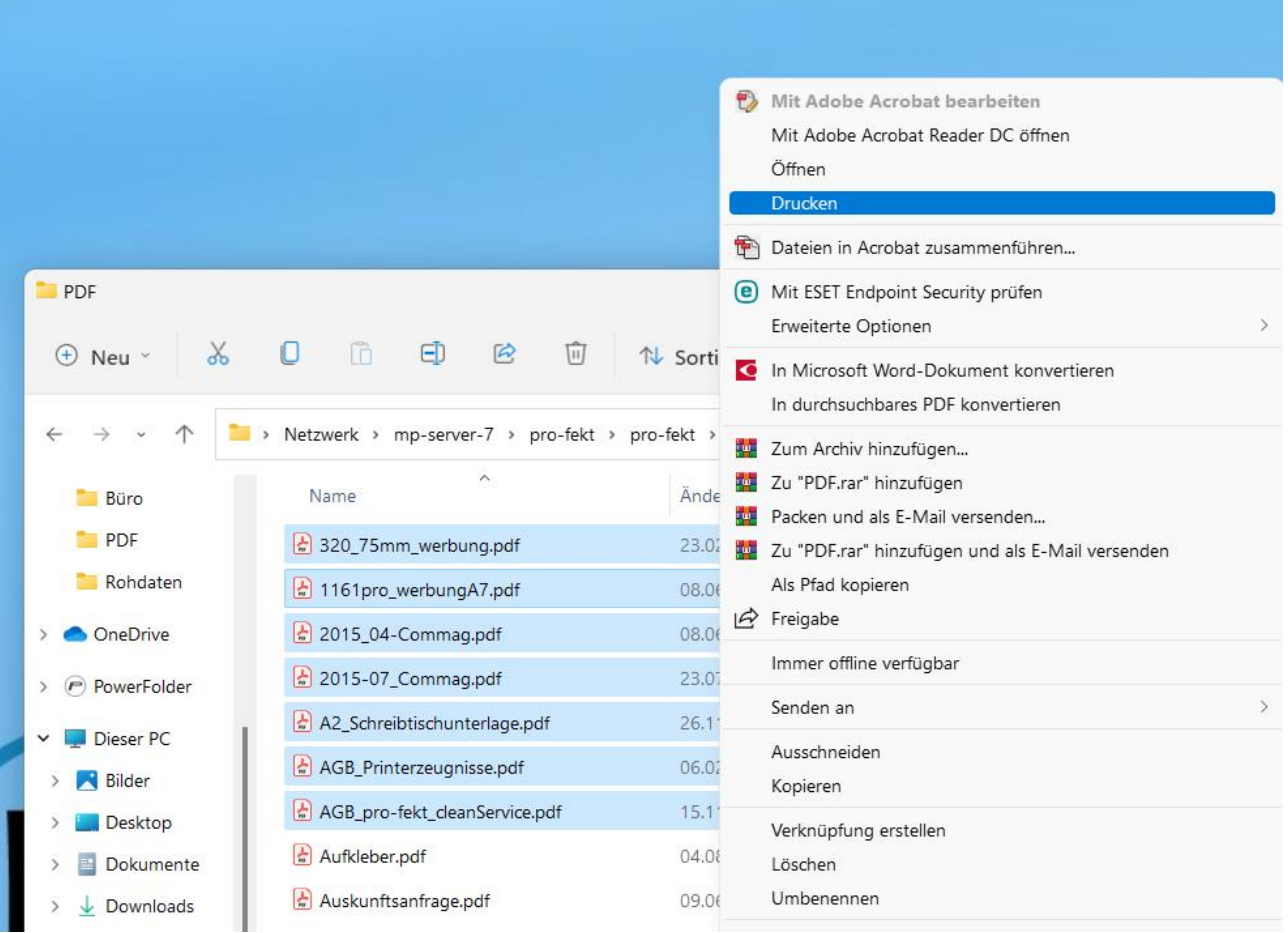

 $\sim$